# **Foreman - Bug #12727**

# **I can't seed the foreman db,please help me.**

12/07/2015 07:06 AM - xin jianguo

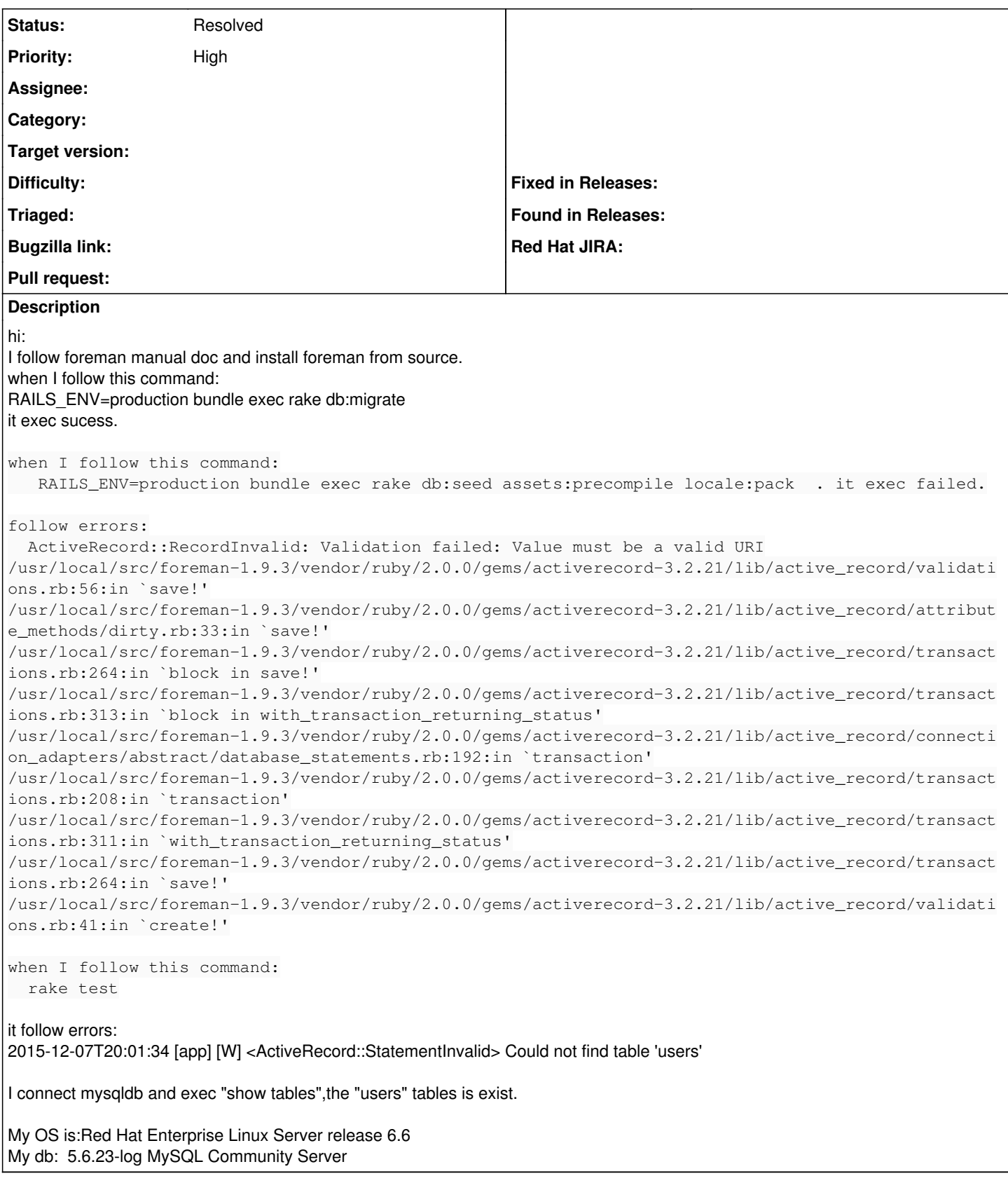

## **#1 - 12/07/2015 07:08 AM - Dominic Cleal**

*- Status changed from New to Feedback*

**History**

It's likely that the server's FQDN can't be resolved. Check facter fqdn returns an FQDN.

Otherwise ensure you have a section like this in config/settings.yaml:

# Local administrative settings for application domain, fqdn, foreman URL, # administrator email address etc. If you don't have a Puppet provisioning # system you may want to change to setup your project on your local machine. :domain: 'localdomain.net' :fqdn: 'localhost.localdomain.net'

Change domain and FQDN as appropriate for your environment.

I'd also strongly recommend using our installer for production environments (http://theforeman.org/manuals/latest/quickstart\_quide.html).

#### **#2 - 12/07/2015 09:22 AM - xin jianguo**

hi :

I set set.yaml as: # Local administrative settings for application domain, fqdn, foreman URL,

- 1. administrator email address etc. If you don't have a Puppet provisioning
- 2. system you may want to change to setup your project on your local machine.
- :domain: 'yf\_30\_140.sogou-in.domain'
- :fqdn: 'yf\_30\_140.sogou-in.domain'

here is my ping:

[root@yf\_30\_140 foreman-1.9.3]# ping yf\_30\_140.sogou-in.domain PING yf 30 140.sogou-in.domain (10.139.30.140) 56(84) bytes of data. 64 bytes from yf 30\_140.sogou-in.domain (10.139.30.140): icmp\_seq=1 ttl=64 time=0.029 ms 64 bytes from yf 30 140.sogou-in.domain (10.139.30.140): icmp\_seq=2 ttl=64 time=0.020 ms 64 bytes from yf\_30\_140.sogou-in.domain (10.139.30.140): icmp\_seq=3 ttl=64 time=0.026 ms 64 bytes from yf\_30\_140.sogou-in.domain (10.139.30.140): icmp\_seq=4 ttl=64 time=0.016 ms

and then I exec:

RAILS\_ENV=production bundle exec rake db:seed assets:precompile locale:pack

Follow same error:

Apipie cache enabled but not present yet. Run apipie:cache rake task to speed up API calls.

[deprecated] I18n.enforce\_available\_locales will default to true in the future. If you really want to skip validation of your locale you can set I18n.enforce\_available\_locales = false to avoid this message.

rake aborted!

ActiveRecord::RecordInvalid: Validation failed: Value must be a valid URI

/usr/local/src/foreman-1.9.3/vendor/ruby/2.0.0/gems/activerecord-3.2.21/lib/active\_record/validations.rb:56:in `save!'

/usr/local/src/foreman-1.9.3/vendor/ruby/2.0.0/gems/activerecord-3.2.21/lib/active\_record/attribute\_methods/dirty.rb:33:in `save!'

/usr/local/src/foreman-1.9.3/vendor/ruby/2.0.0/gems/activerecord-3.2.21/lib/active\_record/transactions.rb:264:in `block in save!'

/usr/local/src/foreman-1.9.3/vendor/ruby/2.0.0/gems/activerecord-3.2.21/lib/active\_record/transactions.rb:313:in `block in

with\_transaction\_returning\_status'

/usr/local/src/foreman-1.9.3/vendor/ruby/2.0.0/gems/activerecord-3.2.21/lib/active\_record/connection\_adapters/abstract/database\_statements.rb:192:i n `transaction'

/usr/local/src/foreman-1.9.3/vendor/ruby/2.0.0/gems/activerecord-3.2.21/lib/active\_record/transactions.rb:208:in `transaction'

......... /usr/local/src/foreman-1.9.3/vendor/ruby/2.0.0/gems/activerecord-3.2.21/lib/active\_record/railties/databases.rake:346:in `block (2 levels) in <top (required)>'

Tasks: TOP => db:abort\_if\_pending\_migrations => environment (See full trace by running task with --trace)

when I exec : rake test

Follow this same error:

2015-12-07T22:12:01 [app] [I] Connecting to database specified by database.yml The Apipie cache is turned off. Enable it and run apipie:cache rake task to speed up API calls. 2015-12-07T22:12:04 [app] [W] <ActiveRecord::StatementInvalid> Could not find table 'users'

Hi,Three days ago,I use foreman-installer to install foreman,It'turn out the error as same as the error that use from source way. when I exec: rake:db seed ,It can't exec corretly. so I use source but it can't work normally.

Need I config puppet or facter?Need I config other forman configfile? here is my setting.yaml:

--- :unattended: true :login: true :require\_ssl: false :locations\_enabled: false :organizations\_enabled: false

:support\_jsonp: false

:mark\_translated: false

:domain: 'yf\_30\_140.sogou-in.domain' :fqdn: 'yf\_30\_140.sogou-in.domain'

:logging: :level: debug

here is my database.yaml

1. SQLite version 3.x 2. gem install sqlite3 development: adapter: sqlite3 database: db/development.sqlite3 pool: 5 timeout: 5000

- 1. Warning: The database defined as "test" will be erased and
- 2. re-generated from your development database when you run "rake".
- 3. Do not set this db to the same as development or production.

test: adapter: sqlite3 database: db/test.sqlite3 pool: 5 timeout: 5000

production: adapter: mysql2 host: xxxxxxxxxxxxxxx port: 3306 database: foreman username: foreman password: "foreman" pool: 5

### **#3 - 12/07/2015 10:01 AM - Dominic Cleal**

Try dropping and recreating the database, or at least all of the contents of the "settings" table.

xin jianguo wrote:

Hi,Three days ago,I use foreman-installer to install foreman,It'turn out the error as same as the error that use from source way. when I exec: rake:db seed , It can't exec corretly. so I use source but it can't work normally.

Need I config puppet or facter?Need I config other forman configfile? here is my setting.yaml:

No need to configure Puppet or Facter if you don't want to, but Facter is used to retrieve your FQDN. It sounds like the server's hostname isn't correctly configured.

The fqdn now in the settings file should do it instead, but you may need to clear the settings already loaded.

#### **#4 - 12/07/2015 11:18 AM - xin jianguo**

hi Dominic Cleal: The problem has been resolved.you are right. I change my hostname and clean database,it works. Thank you very much.

### **#5 - 12/08/2015 02:52 AM - Dominic Cleal**

*- Status changed from Feedback to Resolved*

Glad to hear.